# **PEMANFAATAN APLIKASI** *CORELDRAW*  **SEBAGAI MEDIA PEMBELAJARAN PADA KULIAH DESAIN KOMUNIKASI VISUAL PRODI PENDIDIKAN SENI RUPA UNDIKSHA**

 $\_$  ,  $\_$  ,  $\_$  ,  $\_$  ,  $\_$  ,  $\_$  ,  $\_$  ,  $\_$  ,  $\_$  ,  $\_$  ,  $\_$  ,  $\_$  ,  $\_$  ,  $\_$  ,  $\_$  ,  $\_$  ,  $\_$  ,  $\_$  ,  $\_$  ,  $\_$ 

I Gusti Made Budiarta, I Nyoman Sila

Program Studi Pendidikan Seni Rupa, Jurusan Seni dan Desain Fakultas Bahasa dan Seni Universitas Pendidikan Ganesha

e-mail: gustiarta97@yahoo.com

#### **Abstrak**

Mahasiswa mengalami masalah dalam pemanfaatan aplikasi *Coreldraw*  sebagai media pembelajaran untuk merancang karya Desain Komunikasi Visual (DKV) secara digital. Tujuan penelitian ini adalah 1) Mendeskripsikan tool-tool *Coreldraw* yang dimanfaatkan mahasiswa dalam pembelajaran DKV, 2) Mendeskripsikan jenis desain yang dihasilkan mahasiswa dengan aplikasi *Coreldraw* dalam pembelajaran DKV. Penelitian ini menggunakan pendekatan deskriptif kualitatif. Sasaran penelitian ini adalah mahasiswa yang mengikuti perkuliahan DKV semester V, Tahun Akademik 2019/2020 sebanyak 20 orang. Hasil penelitian menunjukkan bahwa tool-tool *Coreldraw* yang dimanfaatkan mahasiswa pada pembelajaran DKV antara lain 1) *Pick Tool*, fungsinya untuk menyeleksi, mengubah ukuran, dan merotasi arah objek gambar; 2) *Shape Edit*, fungsinya untuk menyunting bentuk objek gambar; 3) *Crop Tool*, untuk menghilangkan bagian yang tidak terpakai dalam objek; 4) *Zoom,* fungsinya untuk memperbesar tampilan gambar pada jendela gambar; 5) *Curve,* fungsinya untuk menggambar kurva dalam bentuk garis tunggal; 6) *Rectangle,* fungsinya untuk membuat bidang segiempat; 7) *Ellipse*, untuk menggambar elips dan lingkaran; 7) *Text Tool*, fungsinya untuk membuat teks pada area gambar; 8) *Outline Tool*, fungsinya untuk membentuk ketebalan dan warna garis, dan beberapa tools lagi yang biasa digunakan dalam membuat gambar atau desain seperti *Interactive Fill Tool, Basic Shape Tool,* dan *Table Tool*. Jenis desain yang dihasilkan mahasiswa dengan aplikasi *Coreldraw* dalam pembelajaran DKV antara lain desain *corporate identity,* desain poster*, dan stationary kit.*

Kata Kunci: Media Pembelajaran*, Coreldraw,* Desain Komunikasi Visual

#### *Abstract*

*Students had experienced some problems in using Corel draw software as a learning medium for designing in Visual Communication Design (DKV) digital project. The purpose of this research is 1) Describe tools used in Corel Draw by students of Visual Communication Design learning, 2) Describe types of design that produced by students with Corel Draw software in Visual Communication Design learning. This research uses a descriptive qualitative approach. This* 

*research target the students who take Visual Communication Design (DKV) lectures in the fifth semester of Academic Year 2019/2020 as many as 20 people. The results of the study show that the Corel draw's tools used by students in Visual Communication Design in their learning include:*

*1) Pick Tool, its function is to select, resize, and rotate the direction of the image object; 2) Shape Edit, its function is to edit the shape of the image object; 3) Crop Tool, to remove unused parts of the object; 4) Zoom, its function is to enlarge the image display in the image window;*

*5) Curve, its function is to draw a curve in the form of a single line; 6) Rectangle, its function is to create a rectangular field; 7) Ellipse, to draw ellipses and circles; 8) Text Tool, its function is to create text in the image area; 9) Outline Tool, its function is to form the thickness and color of the line, Some tools are commonly use in making images or designs, such as the Interactive Fill Tool, Basic Shape Tool, and Table Tool. The types of design produce by students using the Corel draw application in Visual Communication Design (DKV) learning include corporate identity designs, poster designs, and stationery kits.*

*Keywords: Learning Media, CorelDraw, Visual Communication Design*

#### **PENDAHULUAN**

Perkembangan tekonologi komputer yang mengalami kemajuan pesat, berdampak juga pada dunia pendidikan. Hal ini dapat diamati dengan banyaknya kegiatan pembelajaran di jenjang sekolah dasar, menengah hingga perguruan tinggi yang menggunakan komputer sebagai media pembelajaran. Melalui pemanfaatan teknologi komputer, kegiatan pembelajaran di kelas menjadi lebih menarik dan berdampak positif. Selain itu pemanfaatan aplikasi komputer dalam bidang pembelajaran memungkinkan berlangsungnya proses belajar secara individual (*individual learning*). Hal ini juga membuat pembelajaran menjadi lebih efektif, karena siswa atau mahasiswa sebagai pengguna, bisa belajar dari petunjuk/panduan yang disediakan aplikasi komputer tersebut. Panduan yang disediakan sebuah aplikasi komputer memungkinkan seorang pengguna (*user*) belajar sendiri. Dari berbagai aplikasi komputer yang mendukung kegiatan pembelajaran, satu di antaranya adalah *Coreldraw*.

*Coreldraw* adalah aplikasi yang berfungsi sebagai editor grafik vektor yang menghasilkan gambar visual. Aplikasi ini fokus pada editor gambar, sehingga banyak dipakai oleh pengguna dalam bidang advertising, desain visual, percetakan, dan bidang lain yang memerlukan format visualisasi. Beberapa kelebihan *Coreldraw* dibandingkan aplikasi lain dengan fungsi yang sama, antara lain : 1) kemampuan mengolah garis dan warna yang cukup akurat; 2) dipenuhi berbagai jenis font untuk menunjang kreativitas dan imajinasi dalam mengolah brosur, pamflet, sampul buku, dan sebagainya; 3) tingkat kejelasan dan spesifikasi warna yang mendetail terhadap desain yang diinginkan; 4) keakuratan dalam mendesain, misalnya dari sisi garis, ketebalan garis, lengkungan garis, sudut serta kerapatan garis. Melihat berbagai kelebihan dari aplikasi *Coreldraw* terutama untuk mendesain, maka cukup menunjang kalau aplikasi ini dimanfaatkan dalam pembelajaran mata kuliah Desain Komunikasi Visual (DKV).

DKV sebagaimana dijelaskan oleh Kusrianto (2009) adalah suatu disiplin ilmu yang bertujuan mempelajari konsep-konsep komunikasi serta ungkapan kreatif melalui berbagai media, untuk menyampaikan pesan dan gagasan secara visual dengan mengelola elemen-elemen grafis yang berupa bentuk dan gambar, tatanan huruf, serta komposisi warna dan tata letak/perwajahan. Dengan demikian gagasan bisa diterima oleh orang atau kelompok yang menjadi sasaran atau penerima pesan.

Perkembangan DKV saat ini mengalami kemajuan yang cukup pesat, berkat dukungan teknologi komputer yang lebih dikenal dengan komputer grafis. Yakni ilmu komputer yang memiliki kaitan dengan pembuatan dan manipulasi gambar secara digital, seperti menggambarkan permukaan bidang (Geometri), memanipulasi gerakan (Animasi), menampilkan efek cahaya (*Rendering*), dan cara pengambilan/penyuntingan gambar (*Imaging*).

Pembelajaran DKV termasuk dalam mata kuliah keahlian pada Program Studi Pendidikan Seni Rupa. Mata kuliah DKV adalah mata kuliah praktik yang menuntut mahasiswa untuk menguasai proses merancang dan membuat desain secara manual dan digital. Agar tujuan tersebut bisa terwujud, media pembelajaran merupakan hal yang sangat penting disiapkan dan dimanfaatkan dalam proses pembelajaran. Dengan dukungan media pembelajaran, maka proses pembelajaran akan menjadi lebih efektif, dan efesien serta hasil belajar akan menjadi lebih berkualitas. Salah satu di antara media pembelajaran tersebut adalah memanfaatkan komputer grafis, khususnya aplikasi *Coreldraw.* Seperti dijelaskan di atas, aplikasi ini memiliki berbagai kelebihan untuk kegiatan mendesain visual. Oleh karenanya pemanfaatan aplikasi *Coreldraw*, memungkinkan terjadinya proses pembelajaran DKV yang optimal.

Kegiatan pembelajaran pada Program Studi Pendidikan Seni Rupa sebagian besar menuntut keterampilan mahasiswa dalam berkarya secara manual (keterampilan tangan), sehingga pemanfaatan komputer untuk berkarya secara digital kurang mendapat perhatian. Hal ini nampak pada pembelajaran mata kuliah dasar dan mata kuliah keahlian. Selama ini belum ada materi kuliah dasar yang secara khusus yang diberikan untuk menunjang pembelajaran mendesain dengan media komputer atau secara digital. Pembelajaran yang berkaitan dengan dasar-dasar mendesain secara digital sangat diperlukan untuk mendukung pembelajaran DKV. Hal ini nampak menjadi masalah ketika pembelajaran DKV, karena untuk bisa memanfaatkan aplikasi desain seperti *Coreldraw*, mahasiswa harus belajar dari awal (nol) agar benar-benar bisa memanfaatkannya untuk keperluan mendesain. Hal ini berdampak pada kemampuan mahasiswa ketika menggunakan *tool-tool* dan fitur-fitur yang ada pada aplikasi *Coreldraw.* Selain itu nampak karya-karya desain yang dihasilkan mahasiswa menjadi kurang eksplorasi. Hal ini bisa dipahami karena keterbatasan kemampuan mahasiswa dalam memanfaatkan bagian-bagian dari aplikasi tersebut. Melalui penelitian ini, akan dicoba mengungkapkan berbagai hal yang berkaitan dengan pemanfaatan aplikasi *Coreldraw* dalam pembelajaran DKV.

Dari pendahuluan di atas, ada beberapa hal yang perlu ditelusuri dalam pembelajaran DKV secara digital dengan aplikasi *Coreldraw*. Antara lain dalam penggunaan tool-tool dan jenis desain yang bisa dieksplorasi dengan aplikasi *Coreldraw*, yang dapat dirumuskan sebagai berikut.1) *Tool-tool Coreldraw* apa saja yang dimanfaatkan mahasiswa dalam pembelajaran DKV ? 2) Jenis desain apa saja yang dihasilkan mahasiswa dengan aplikasi *Coreldraw* dalam pembelajaran DKV ?

Mengacu pada rumusan masalah, maka tujuan penelitian ini adalah 1) Mendeskripsikan tool-tool *Coreldraw* yang dimanfaatkan mahasiswa dalam pembelajaran DKV, 2) Mendeskripsikan jenis desain yang dihasilkan mahasiswa dengan aplikasi *Coreldraw* dalam pembelajaran DKV.

Pemanfaatan komputer saat ini telah memasuki sebagian besar sektor kehidupan termasuk sektor pendidikan. Secara khusus, komputer grafis banyak dimanfaatkan sebagai media pembelajaran. Sebagai media pembelajaran komputer grafis mampu menampilkan gambar atau ilustrasi melalui bentuk, warna, dan tekstur secara baik. Dari berbagai jenis aplikasi komputer grafis, satu di antaranya adalah aplikasi *Coreldraw*. Aplikasi komputer grafis ini diciptakan untuk membuat serta mengolah objek teks dan gambar. Aplikasi ini dikembangkan oleh *Corel*, sebuah perusahaan software yang berbasis di Ottawa-Kanada dirilis pertama kali dengan versi 1 (*Coreldraw 1*) pada Januari 1989. Aplikasi ini sudah muncul versi terbarunya yakni Coreldraw X8 yang dirilis pada 15 Maret 2016 (Hendratman, 2017)

*Coreldraw* secara umum berfungsi untuk mengolah gambar dan teks dan banyak dimanfaatkan pada bidang publikasi, percetakan, dan bidang lain yang memerlukan proses visualisasi. Aplikasi ini digunakan pada proses visualisasi karena mampu menghasilkan gambar dengan kualitas yang baik. Beberapa kegunaan aplikasi ini adalah: 1) merancang desain logo, yang dibuat berbentuk dua dimensi dengan variasi warna dan bentuk,; 2) membuat desain brosur dan kartu undangan, karena tersedianya beragam jenis font yang bisa digabungkan dengan gambar; 3) membuat ilustrasi, di mana pembuatan lengkungan dan garis yang lebih akurat; 4) Membuat desain poster, baliho, spanduk, sampul buku dan sebagainya. Di sini kombinasi gambar, ilustrasi, dan teks bisa dikerjakan dengan mudah serta hasil yang akurat, walaupun dicetak dalam ukuran besar.

Pada aplikasi *Coreldraw* banyak sekali *tools* dengan berbagai fungsinya. Dari *tools* yang tersedia, ada yang sering dipakai dan jarang dipakai tergantung gambar atau desain yang dikerjakan. Pada aplikasi ini *tools* tersebut berada dalam satu kotak yang disebut *toolbox*. Beberapa jenis tools dan fungsinya antara lain: 1) *Pick Tool*, fungsinya untuk menyeleksi, mengubah ukuran, dan merotasi arah objek gambar; 2) *Shape Edit*, fungsinya untuk menyunting bentuk objek gambar; 3) *Crop Tool*, untuk menghilangkan bagian yang tidak terpakai dalam objek; 4) *Zoom,* fungsinya untuk memperbesar tampilan gambar pada jendela gambar; 5) *Curve,* fungsinya untuk menggambar kurva dalam bentuk garis tunggal; 6) *Rectangle,* fungsinya untuk membuat bidang segiempat; 7) *Ellipse*, untuk menggambar elips dan lingkaran; 7) *Text Tool*, fungsinya untuk membuat teks pada area gambar; 8) *Outline Tool*, fungsinya untuk membentuk ketebalan dan warna garis, dan beberapa tools lagi yang biasa digunakan dalam membuat gambar atau desain (Hendratman, 2017)

Secara umum media pembelajaran merupakan alat bantu dalam proses belajar mengajar. Alat bantu tersebut digunakan untuk merangsang pikiran, perasaan, perhatian, kemampuan atau keterampilan pebelajar sehingga terjadi proses pembelajaran. (Dimyati, 2006)

Dalam setiap kegiatan pembelajaran, seorang dosen maupun guru mempunyai tugas membuat persiapan mengajar, melaksanakan pembelajaran, dan mengadakan evaluasi pembelajaran. Selain itu mereka juga dituntut memiliki kemampuan merancang dan menguasai media pembelajaran. Media pembelajaran menempati posisi penting sebagai salah satu komponen sistem pembelajaran. Tanpa media pembelajaran, komunikasi tidak akan terjadi dan proses komunikasi tidak akan berlangsung secara optimal.

Keberhasilan memanfaatkan media pembelajaran akan berpengaruh langsung terhadap hasil belajar. Oleh karena dalam pemanfaatan media pembelajaran hendaknya mempertimbangkan 3 aspek, antara lain: 1) isi pesan yang akan disampaikan; 2) cara menjelaskan pesan; 3) karakteristik penerima pesan. Apabila ketiga aspek tersebut mampu disampaikan dalam media pembelajaran, tentunya akan memberikan hasil yang optimal.

Media pembelajaran dapat dikelompokkan menjadi: 1) media visual, yakni sesuatu yang dapat diamati atau dilihat seperti gambar, foto, poster, grafik, dan sebagainya; 2) media audio, yakni media yang bisa digunakan dengan mendengarnya seperti kaset audio, radio, mp3; 3) media audio visual, yakni media yang dapat dilihat sekaligus didengar suaranya seperti video dan televisi; 4) multimedia, yakni media yang bisa menampilkan unsure media secara lengkap, seperti animasi, pembelajaran berbasis internet dan komputer; 5) media realita,

yakni media riil yang ada di lingkungan alam, seperti binatang dalam keadaan hidup atau sudah diawetkan.

Mengacu pada kelompok media tersebut maka pemanfaatan aplikasi komputer grafis yakni *Coreldraw*, dapat digolongkan ke multimedia. Dengan adanya media komputer grafis sebagai komponen utama, akan dapat membangkitkan motivasi mahasiswa dalam pembelajaran DKV. Kemampuan mahasiswa dalam memanfaatkan aplikasi *Coreldraw* juga akan meningkatkan kualitas dan jenis desain yang dihasilkan berkaitan dengan DKV.

DKV adalah suatu disiplin ilmu yang bertujuan mempelajari konsep-konsep komunikasi serta ungkapan kreatif melalui berbagai media untuk menyampaikan pesan dan gagasan secara visual dengan mengelola elemen-elemen grafis yang berupa bentuk dan gambar, tatanan huruf, serta komposisi warna dan layout (tata letak/perwajahan). Dengan demikian gagasan bisa diterima oleh orang atau kelompok yang menjadi sasaran penerima pesan (Kusrianto, 2007:2)

Keindahan DKV mengandung unsur-unsur estetika yang terdiri dari garis, bentuk, warna, cahaya, ruang, tekstur, keseimbangan, keserasian, proporsi, skala, dan irama, serta fungsi teknik dan pesan yang terkandung. Unsur-unsur desain tersebut akan nampak kaitannya terutama pada saat menyusun *lay out* (Kusmiati dkk, 1999)

Dalam DKV dikenal prinsip-prinsip desain yang digunakan sebagai pedoman kerja maupun sebagai konsep desain, antara lain: 1) Keseimbangan, yakni pembagian sama berat baik secara visual maupun optik. Komposisi desain dapat dikatakan seimbang , apabila objek di bagian kiri dan kanan terkesan sama berat; 2) Tekanan, yakni *focus of interest* adalah penonjolan salah satu elemen visual dengan tujuan menarik perhatian; 3) Irama, adalah pola layout yang dibuat dengan cara menyusun elemen visual secara berulang-ulang (repetisi); 4) Kesatuan, yakni prinsip yang menekankan pada keselarasan unsur-unsur yang disusun, baik dalam wujudnya maupun kaitannya dengan ide yang melandasi (Supriyono, 2010).

Beberapa ruang lingkup DKV antara lain: 1) desain periklanan (*advertising*); 2) desain identitas usaha, misalnya logo dan kop surat; 3) desain multimedia, digunakan pada perusahaan percetakan seperti pembuatan banner, *backdrop*, stiker, hingga megatron; 4) desain grafis *industry*, contohnya kemasan produk; 5) desain grafis media, misalnya buku, surat kabar, majalah; 6) *videography*, gambar bergerak lengkap dengan audionya; 7) media interaktif seperti website (Kusrianto,2007)

### **METODE**

Penelitian ini akan mengkaji pemanfaatan aplikasi *Coreldraw* sebagai media pembelajaran pada kuliah DKV Program Studi Pendidikan Seni Rupa Undiksha. Sesuai dengan pokok permasalahan yang dikaji, penelitian ini menggunakan pendekatan deskriptif kualitatif, yaitu mendeskripsikan data, gambar, dan perilaku orang yang diamati. Penelitian ini akan mendeskripsikan pemanfaatan aplikasi *Coreldraw* sebagai media pembelajaran oleh mahasiswa dalam pembelajaran DKV pada Program Studi Pendidikan Seni Rupa Undiksha. Sasaran penelitian ini adalah mahasiswa yang mengikuti perkuliahan DKV semester V, Tahun Akademik 2019/2020 sebanyak 20 orang.

Menurut Moleong (2008:226) angket atau kuesioner merupakan suatu teknik atau cara pengumpulan data secara tidak langsung. Angket ini digunakan untuk mengetahui gambaran umum pemanfaatan aplikasi *Coreldraw* sebagai media pembelajaran oleh mahasiswa dalam pembelajaran DKV pada Program Studi Pendidikan Seni Rupa Undiksha.

Wawancara adalah percakapan dengan maksud tertentu. Dilakukan oleh dua pihak yakni pewawancara (interviewer) yang mengajukan pertanyaan dan terwawancara (interviewee) yang menjawab pertanyaan yang diajukan (Moleong, 2008:186). Wawancara dilakukan secara terbuka kepada mahasiswa yang mengikuti pembelajaran DKV.

Teknik observasi ini didasarkan atas pengalaman secara langsung, selain itu hendak memperoleh keyakinan tentang keabsahan data. Obervasi memungkinkan melihat dan mengamati sendiri, kemudian mencatat perilaku dan kejadian pada keadaan yang sebenarnya (Moleong, 2008:174). Observasi dilakukan pada saat proses pemanfaatan aplikasi *Coreldraw* sebagai media pembelajaran oleh mahasiswa dalam pembelajaran DKV pada Program Studi Pendidikan Seni Rupa Undiksha.

Pendekatan dalam penelitian ini adalah pendekatan kualitatif yang bersifat deskriptif analisis, yaitu menggambarkan keadaan sasaran penelitian. Dalam penelitian ini akan digambarkan *tools* yang dimanfaatkan mahasiswa dan jenis desain yang dihasilkan mahasiswa dengan aplikasi *Coreldraw* dalam pembelajaran DKV.

Analisis data pada penelitian ini menggunakan model analisis data dari Miles dan Huberman (1992: 17), tahapan analisis data yang dimaksud, secara singkat dipaparkan sebagai berikut.

1) Pengumpulan data

Langkah awal yang dilakukan dalam penelitian ini adalah mencatat semua data secara objektif sesuai dengan hasil pengisian angket, observasi dan wawancara di lapangan.

2) Reduksi Data

Reduksi data adalah memilih hal-hal pokok yang sesuai dengan fokus penelitian. Tahap reduksi data merupakan suatu bentuk analisis yang menjabarkan, menggolongkan, mengarahkan, dan membuang data yang tidak diperlukan. Dalam penelitian ini, data yang telah terkumpul dari hasil pengisian angket, observasi, dan wawancara dengan informan masih beragam dan luas. Oleh karena itu tahap ini adalah menggolongkan dan mengarahkan data sesuai dengan fokus penelitian serta membuang data yang tidak perlu.

3) Penyajian Data

Penyajian data adalah sekumpulan informasi yang tersusun untuk memberikan kemungkinan adanya penarikan kesimpulan dan pengambilan tindakan. Dalam tahap ini peneliti menyajikan data dalam bentuk deskriptif yang memaparkan seluruh masalah yang dikaji.

#### 4) Penarikan Verifikasi

Berdasarkan data yang diperoleh, peneliti mencoba mengambil kesimpulan. Tahap verifikasi dapat dilakukan dengan keputusan, didasarkan pada reduksi data dan penyajian data yang merupakan jawaban atas masalah yang menjadi pertanyaan penelitian.

### **HASIL PENELITIAN DAN PEMBAHASAN**

Hasil penelitian ini akan dilaporkan dan disusun berdasarkan urutan masalah penelitian. Penelitian ini dilakukan terhadap 20 orang mahasiswa Prodi Pendidikan Seni Rupa semester V yang saat ini sedang mengikuti kuliah Desain Komunikasi Visual (DKV). Pengumpulan data dilakukan sejak perkuliahan praktek dimulai, yakni pada bulan September sampai dengan Oktober 2020. Berdasarkan pengumpulan data yang dengan teknik angket, wawancara dan observasi diperoleh hasil penelitian sebagai berikut.

1) Tool-tool *Coreldraw* yang Dimanfaatkan Mahasiswa pada Pembelajaran

Data penelitian menunjukkan bahwa mahasiswa menggunakan aplikasi Coreldraw yang bervariasi dari versi 11 sampai versi X7. Pada dasarnya tool-tool yang terdapat pada semua versi hampir sama. Tambahan tool ini untuk lebih memudahkan dalam penggunaannya, sedangkan tool dasar tetap muncul pada semua versi *Coreldraw*.

Tool-tool yang ada pada Corel*draw* berada pada satu kelompok atau kotak yang disebut *toolbox.* Toolbox posisinya berada di bagian tepi kiri layar monitor. Toolbox sebagai kotak perkakas yang berisi tool-tool yang berfungsi untuk membuat atau memodifikasi objek.

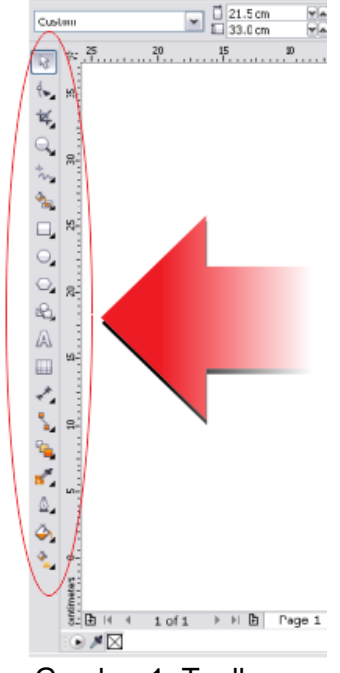

Gambar 1. Toolbox

Beberapa tool secara *default* (tampilan standar dari aplikasi ini) terlihat pada Toolbox, tapi beberapa tool tidak nampak. Agar bisa memunculkan tool yang tersembunyi, maka tanda panah kecil yang ada dipojok kanan bawah tool yang terlihat harus diklik, sehingga terbuka atau muncul *flyout* yang berisi tooltool yang tersembunyi. *Flyout* yang terbuka akan menampilkan sekumpulan tooltool dengan fungsi yang hampir sama, dengan tool yang tampil secara default.

Berikut gambar/tampilan tool-tool tersebut beserta fungsinya. Gambar menampilkan tool yang tampil secara default dan tool yang tersembunyi.

*a) Pick Tool*

Tool ini berfungsi untuk memilih atau menyeleksi dan mengatur ukuran, memiringkan, dan memutar objek. *Freehand* tool berfungsi untuk menyeleksi objek dengan bebas.

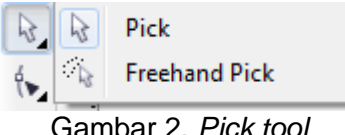

#### *b) [Shape](http://belajar-coreldraw.blogspot.com/2011/07/membuat-logo-nike-dengan-menu-shape.html) Tool*

*Shape tool* berfungsi untuk mengedit bentuk objek kurva. *Smudge brush* tool berguna untuk mengubah objek vektor dengan cara men-drag sepanjang garis luar. *Roughen brush* tool untuk mengubah garis luar dari objek vektor dengan cara men-drag sepanjang garis luar.

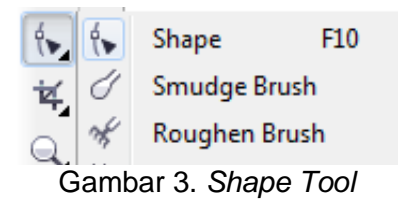

#### *c) Crop Tool*

*Crop tool* berguna untuk menghilangkan area yang tidak dikehendaki pada objek. *Knife tool* untuk memotong objek. *Eraser tool* untuk menghilangkan daerah yang tidak diinginkan pada gambar/objek. *Virtual segment delete tool* untuk menghapus bagian dari objek-objek di antara [persimpangan.](http://2.bp.blogspot.com/-hD13Mqk9e0k/UCI7Kb8kt6I/AAAAAAAAGdw/5rDUkO-1M18/s1600/03.png)

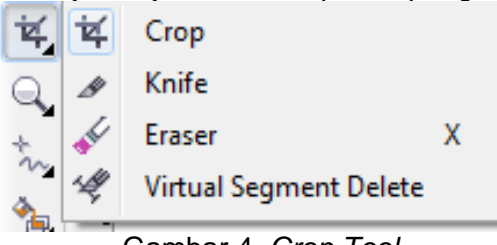

Gambar 4. *Crop Tool*

#### *d) Zoom Tool*

*Zoom tool* berfungsi untuk mengubah perbesaran level tampilan dalam jendela kerja*. Pan tool* untuk mengontrol bagian gambar mana yang akan digambar ulang dalam jendela [kerja.](http://3.bp.blogspot.com/-RdrCCEQOheQ/UCI7K3ECEpI/AAAAAAAAGd4/K6ax2crJue0/s1600/04.png)

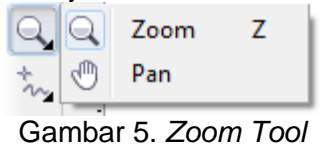

#### *e) Freehand Tool*

*Freehand tool* berfungsi untuk menggambar garis tunggal dan kurva. *Bèzier tool* untuk menggambar kurva satu bagian pada waktu yang sama. *Artistic media tool* menyediakan akses pada *Brush, Sprayer, Calligraphic,* dan *Pressure* *tool. Pen tool* untuk menggambar kurva satu segmen pada satu waktu. *Polyline tool* untuk menggambar garis-garis dan kurva. *3 Point curve tool* untuk menggambar suatu kurva dengan [menentukan](http://4.bp.blogspot.com/-xiz6pcxutng/UCI7Marc4BI/AAAAAAAAGeA/WoCYyqAEfCo/s1600/05.png) titik awal, akhir, dan titik tengah

> $\frac{1}{2}$ Freehand F<sub>5</sub>  $\frac{1}{2}$ 2-Point Line  $\overline{a}$ Bézier  $\mathcal{C}$ **Artistic Media**  $\mathbf{I}$ Pen B-Spline مرأت €. Polyline  $\triangle$ 3-Point Curve A Gambar 6. *Freehand Tool*

*f) Smart Fill Tool*

Smart fill tool berfungsi untuk mewarnai objek-objek yang terlampir dan mewarnai isi atau garis dari objek tersebut. *Smart drawing tool* untuk mengubah coretan-coretan tangan menjadi garis yang halus dan sempurna.

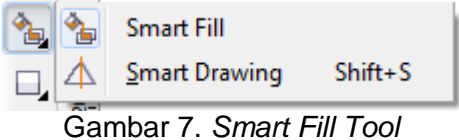

*g) Rectangle tool*

*Rectangle tool* berfungsi untuk menggambar bujur sangkar dan kotak. *3 point rectangle tool* untuk menggambar bujur sangkar pada suatu sudut tertentu.

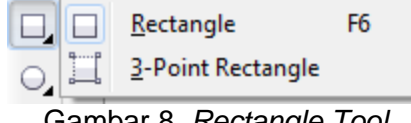

Gambar 8. *Rectangle Tool*

### *h) Ellipse Tool*

*Ellipse tool* berfungsi untuk menggambar bentuk oval atau lingkaran. 3 *point ellipse* tool untuk menggambar bentuk oval atau lingkaran pada suatu sudut tertentu.

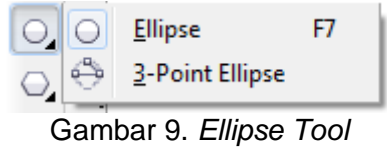

### *i) Polygon Tool*

*Polygon tool* berfungsi untuk menggambar poligon atau bintang secara simetris. *Star tool* untuk menggambar bentuk bintang yang sempurna. *Complex star tool* untuk mengggambar bentuk bintang yang komplek atau bintang yang mempunyai banyak sisi. *Graph paper tool* digunakan untuk menggambar sekat yang terdiri dari garis-garis serupa. *Spiral tool* untuk menggambar spiral.

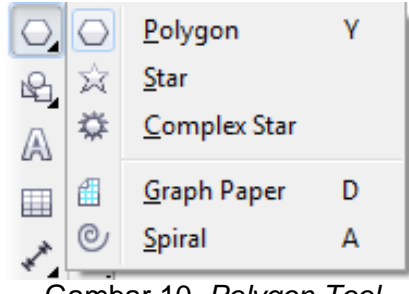

Gambar 10. *Polygon Tool*

## *j) Basic Shape Tool*

*Basic shape tool* berfungsi untuk memilih bermacam-macam bentuk, termasuk bentuk smile, halilintar, bentuk hati, dan lain-lain. *Arrow shape tool* untuk menggambar beraneka ragam jenis bentuk panah, dan arah panah. *Flowchart shapes tool* untuk menggambar symbol flowchart. *Banner shapes tool* untuk menggambar bentuk yang menyerupai pita atau efek ledakan. *Callout shapes tool* untuk membuat label dan *callout.*

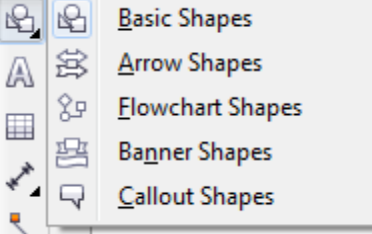

Gambar 11. *Basic Shape Tool*

### *k) Text Tool*

Text tool berfungsi untuk menuliskan kata secara langsung pada layar sebagai paragraf atau artistik teks.

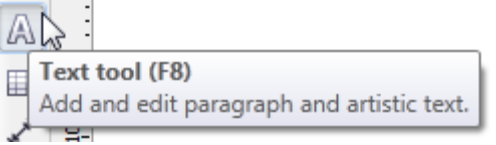

Gambar 12. *Text Tool*

- *l) Table Tool*
	- *Table tool* berfungsi untuk membuat dan meng-edit tabel

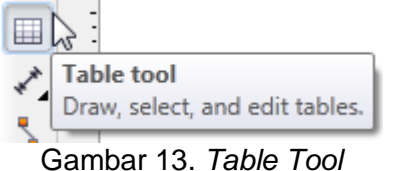

### *m) Interactive Blend Tool*

*Interactive blend tool* berfungsi untuk mencampur dua objek. *Interactive contour tool* untuk membuat suatu bentuk garis luar pada suatu objek menggunakan bentuk dasarnya. *Interactive distortion tool* untuk melakukan penyimpangan pada suatu objek. *Interactive drop shadow tool* untuk memberikan bayangan pada suatu objek. *Interactive envelope* untuk menyimpangkan suatu objek dengan cara men-drag node. *Interactive extrude* untuk membuat suatu ilusi kedalaman pada objek. *Interactive transparency tool* berguna untuk membuat objek menjadi transparan.

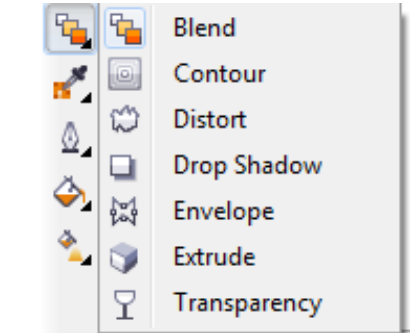

Gambar 14. *Interactive Blend Tool*

#### *n) Outline Tool*

*Outline tool* berfungsi untuk mengatur besar kecil ketebalan garis outline objek. Ketika memilih tool ini *flyout* akan muncul dan memberikan akses cepat ke beberapa fasilitas, seperti kotak dialog *Outline Pen* dan *Outline Color*

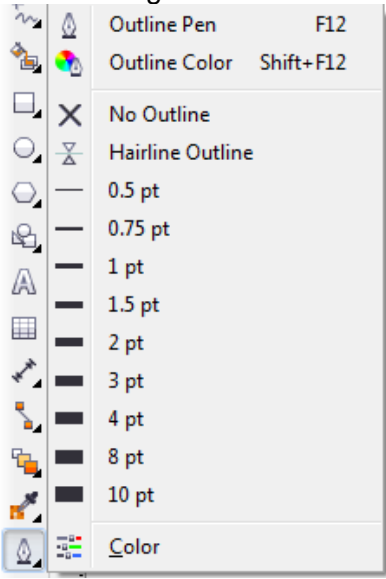

Gambar 15. *Outline Tool*

### *o) Fill Tool*

*Fill tool* berfungsi untuk mengisi warna bidang pada objek, dan ketika kita memilih *Fill tool* ini, *flyout* akan muncul dan memberikan akses cepat ke beberapa fasilitas, seperti ke kotak dialog *Fill* (*Uniform Fill, Fontain Fill*, dan sebagainya)

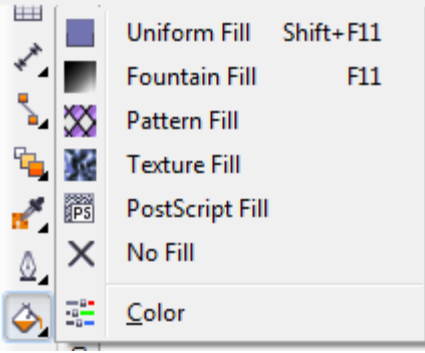

Gambar 16. *Fill Tool*

### *p) Interactive Fill Tool*

*Interactive fill tool* berfungsi untuk memberi warna dengan beberapa variasi gradasi *fill. Interactive mesh tool* untuk memberi warna gradasi *fill* menggunakan garis (*grid*) yang terdiri dari beberapa node.

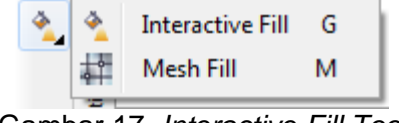

Gambar 17. *Interactive Fill Tool*

2) Jenis Desain yang Dihasilkan Mahasiswa dengan Aplikasi *Coreldraw* dalam Pembelajaran DKV

Dalam penelitian ini diperoleh beberapa desain yang dihasilkan menggunakan aplikasi *Coreldraw* antara lain desain *corporate identity, desain poster, dan stationary kit.*

a) Desain *Corporate Identity*

Dalam dasa warsa terakhir ini di lingkungan dunia bisnis mencuat istilah *corporate identity* dan karena keumuman dan kelatahan, maka istilah tersebut diartikan sebagai logo atau lambang suatu perusahaan. Pengertian *corporate identity* mencakup jangkauan yang lebih luas, yaitu untuk menunjukkan kepada khalayak ramai tentang ciri khas, kepribadian, kejayaan, kepercayaan serta kualitas produk atau jasa dari suatu perusahaan.

*Desain Corporate identity* suatu perusahaan pada hakekatnya berfungsi sebagai lambang jaminan mutu yang disertai rasa tanggungjawab pada produk atau jasa yang dihasilkan, sehingga siapapun yang memakainya dijamin akan mendapatkan kepuasan penggunaan dan pelayanan yang bermutu. Begitu besarnya pengaruh *desain corporate identity* bagi seseorang, karena mampu memberikan kepercayaan merasa terlindungi, bahkan dijadikan sebagai ukuran

harga diri atau status.

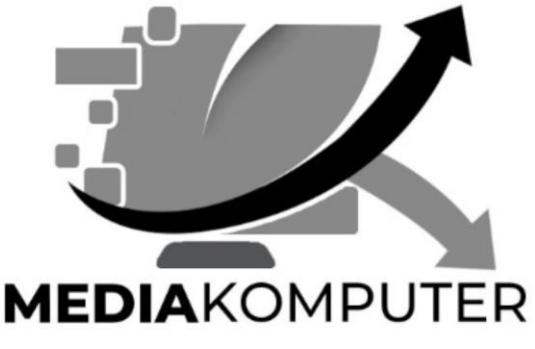

Gb. 18. Contoh Desain *Corporate Identity*

### b) Desain Poster

Poster adalah suatu salah satu karya desain grafis yang di dalamnya terdapat gambar dan kata-kata pada kertas yang berukuran besar, isinya memuat tentang berbagai informasi. Biasanya ditempel pada tempat-tempat umum agar dapat dilihat atau dibaca banyak orang. Poster sifatnya untuk mencari perhatian banyak orang. Poster berfungsi sebagai sarana untuk mempromosikan produk, jasa, kegiatan, seputar pendidikan dan lain-lain. Desain poster yang dihasilkan mahasiswa dalam pembelajaran DKV antara lain sebagai berikut.

 Poster Layanan Masyarakat, poster yang isinya informasi tentang pelayanan kepada masyarakat, seperti poster layanan kesehatan atau kesejahteraan masyarakat.

- Poster Niaga, yakni poster yang isinya tentang pemasaran dan promosi suatu produk atau jasa.
- Poster Kegiatan yakni poster yang berisi informasi suatu kegiatan yang akan dilaksanakan, dengan harapan audience dapat menghadiri kegiatan yang akan dilaksanakan.
- Poster Karya Seni**,** poster yang sifatnya ekspresif dan belum tentu mempunyai persepsi yang sama satu orang satu dengan orang lainnya.
- Poster Pendidikan, yakni poster yang isinya tentang informasi yang dapat memberikan pengarahan dan pendidikan kepada masyarakat.

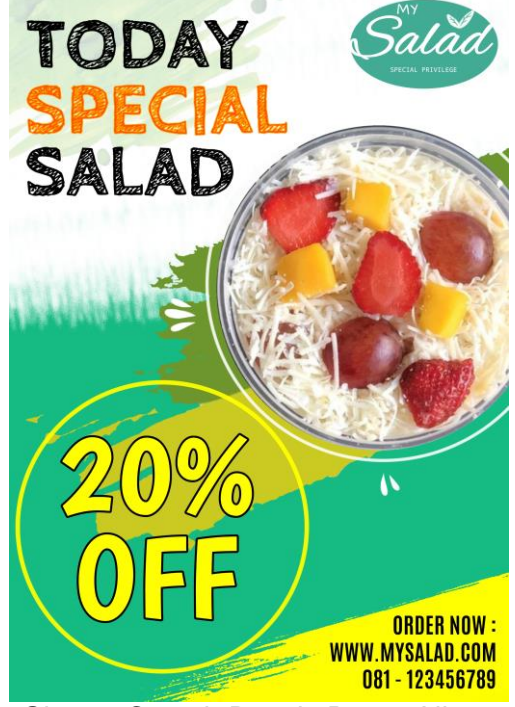

Gb. 19. Contoh Desain Poster Niaga

c) Desain *Stationary Kit*

Suatu organisasi atau perusahaan yang besar dan mapan umumnya mempunyai perangkat bisnis yang disebut *stationary kit*. Perangkat ini terdiri dari kartu nama, kop surat dan amplop, note pad dan map. Oleh karena itu tampilan desain *stationary kit* dianggap efektif dan esensial untuk mempromosikan perusahaan atau organisasi.

Kartu nama adalah sebuah perangkat bisnis yang bisa dijadikan sebagai alat promosi yang bisa mewakili image sebuah perusahaan. Kartu nama menunjukkan identitas sekaligus menjembatani hubungan dengan orang yang baru dikenal. Kartu nama yang dirancang dengan desain yang bagus, menggunakan material bahan yang eksklusif, bisa memberikan makna yang mendalam bagi penerimanya.

Desain kop surat dan amplop berfungsi memperkenalkan dan mempromosikan perusahaan, memuat nama perusahaan, logo, alamat, telepon, fax, e-mail, dan alamat website. Seperti halnya kartu nama, desain kop surat dan amplop juga dapat mempengaruhi opini pembaca. Desain yang menarik dapat membujuk orang yang menerimanya; sebaliknya, jika desain kurang meyakinkan justru dapat menurunkan citra perusahaan. Terlebih lagi kop surat, yang merupakan representasi dari perusahaan dan bisa dianggap sebagai dokumen resmi. Pengiriman surat, proposal bisnis, surat pernyataan, surat perjanjian, dan surat-surat keterangan lain- nya harus dibuat dengan kop surat resmi dari perusahaan.

#### **PENUTUP**

Tool-tool pada aplikasi *Coreldraw* terdapat pada satu kelompok yang sering disebut *toolbox. Toolbox* posisinya berada di bagian tepi kiri layar monitor. Toolbox sebagai kotak perkakas yang berisi tool-tool yang berfungsi untuk membuat atau memodifikasi objek. Tool-tool tersebut ada yang muncul secara default atau tampil berdasarkan setting standar aplikasi tersebut, seperti *Pick tool, Shape tool, Text tool* dan sebagainya. Sedangkan tool-tool yang tersembunyi akan muncul bila diklik tanda panah pada pojok kanan bawah setiap tool.

Beberapa desain yang dapat dihasilkan menggunakan aplikasi *Coreldraw*  antara lain desain *corporate identity, desain poster, dan stationary kit.*

Penelitian lebih lanjut perlu dilakukan untuk mendeskripsikan kaitan pemanfaatan tool-tool dengan fitur-fitur lain pada aplikasi Coreldraw.

#### **DAFTAR PUSTAKA**

Dimyati. 2006. *Belajar dan Pembelajaran*. Jakarta: Rineka Cipta Hendratman, Hendy. 2017. *The Magic of Coreldraw*. Bandung: Informatika Kusmiati, dkk. 1999. *Teori Dasar Komunikasi Visual*. Jakarta: Djambatan Kusrianto, Adi. 2009. *Pengantar Desain Komunikasi Visual*. Yogyakarta: Andi Moleong, Lexy. 2006. *Metodelogi Penelitian Kualitatif*. Bandung: Rosdakarya Supriyono, Rakhmat. 2010. *Desain Komunikasi Visual, Teori dan Aplikasi*. Yogyakarta: Andi